## **AGES** 14+

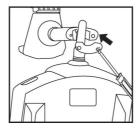

1. Place the bracket on the remote control

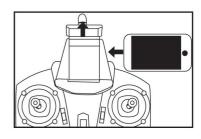

2. Place the phone in the cradle clip

# WiFi APP **USER MANUAL**

## **Controlling operation of WiFi connection mobile**

WiFi connecting steps and using ways of iOS mobile software

#### 1.Download and install the software

Please download and install the software WiFi UFO in App Store or directly download and install it by scanning the two-dimension code (Figure 1).

#### 2.WiFi Connection Instruction

- 1.Connect the aircraft power and the blue indicator of the WiFi module will flash.
- 2.Enter the setting of iPhone or iPad and open WiFi to find out WIFIL-AIRCRAFT and connect. When the mark" appears which means successful connection, exit the setting after finishing.
- 3. Open the software  $\mbox{\tt WIFLL-AIRCRAFT}$  in iPhone or iPad, click the icon to enter the controlling interface.

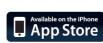

Figure1

(Please keep away from other WiFi signals as far as possible when flying.)

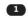

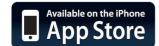

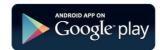

Please read the operation manual carefully before operation.

### WiFi connecting steps and using ways of Android mobile software

### 1.DownIoad and install the software

Foreign users in the Play Google search WiFi UFO download and install, download and install. Foreign users in search of 360 mobile assistant search HT-WiFi download and install. Or directly scanned two-dimensional code for download and installation(Figure 2) Also directly download Apple or Android directly on the company's website DW APP(Figure 3)

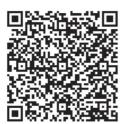

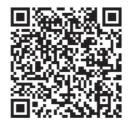

Figure2

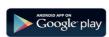

Figure3

## 2.WiFi Connection Instruction

- 1. Connect the aircraft power, and the blue indicator on the WiFi module will flash.
- 2.Enter the setting of Android mobile and open WiFi to find out

WIFI-xxxx and connect it.

- 3. Open the software WIFLL-AIRCRAFT and click the icon to use it.
- 4.Please refer to the detailed operation instruction of iPhone operation instruction.

## **Control Interface Description**

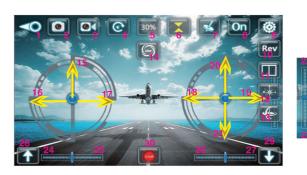

- 1. Return
- 2. pictures
- 3. The recorded video
- 4. Documentation
- 5. speed: 30% / 60% / 100%
- 6. The fixed-height mode
- 7. Gravity sensing mode
- 8. Show / Hide control interface
- 9. Display Settings menu
- 10. Reverse the lens
- 11.3D display
- 12. headless mode
- 13. gyroscope correction

- 14.360 degree rollover
- 15. The throttle control
- 16/17. Right / left rotation
- 18/19. Left / right side fly
- 20/21. Forward / back
- 22/23 front. / Rear trim
- 24/25. Right / left rotation trimming
- 26/27. Left / right side fly fine-tuning
- 28. A key take-off
- 29. a key drop
- 30. Emergency Stop